# **Решение уравнений в** *Ms Excel*

Решение уравнений в *Excel* производится в **два этапа**:

- локализация корней, т. е. определение приближенного значения корня или интервала его нахождения (аналитически или графически);
- уточнение корней с помощью инструмента **Подбор параметра**.

### Пример 4. Решить уравнение

$$
\left(\frac{x}{2}\right)^3 - \ln|x| = 2
$$

Решение:

1) Преобразуйте уравнение к стандартной форме  $f(x) = 0$ :

$$
\left(\frac{x}{2}\right)^3 - \ln|x| - 2 = 0
$$

2) С целью отделения корней создайте столбец значений переменной х, изменяющейся в диапазоне [-5; 5] с шагом 0,5, и столбец соответствующих значений функции

$$
f(x) = \left(\frac{x}{2}\right)^3 - \ln|x| - 2
$$

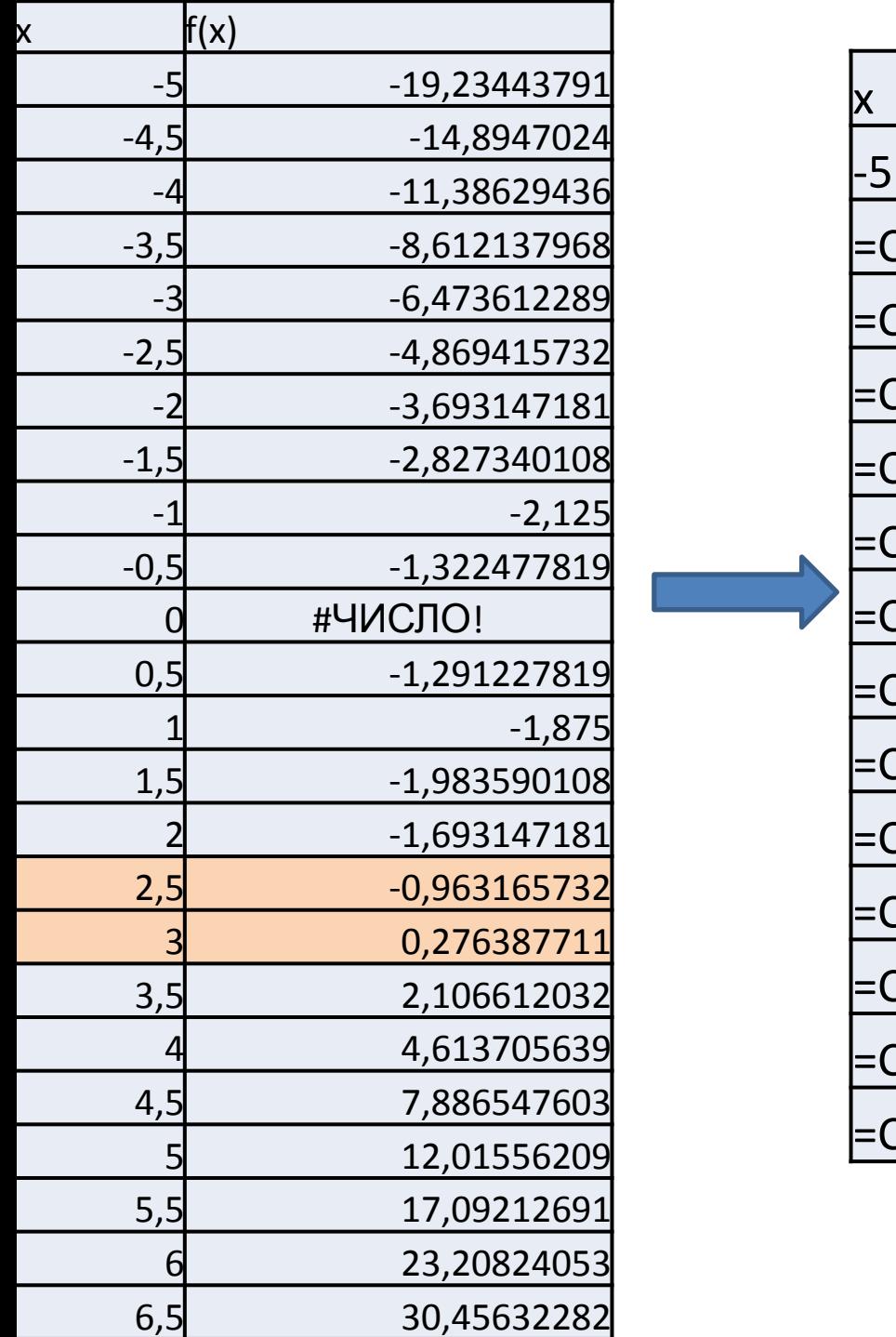

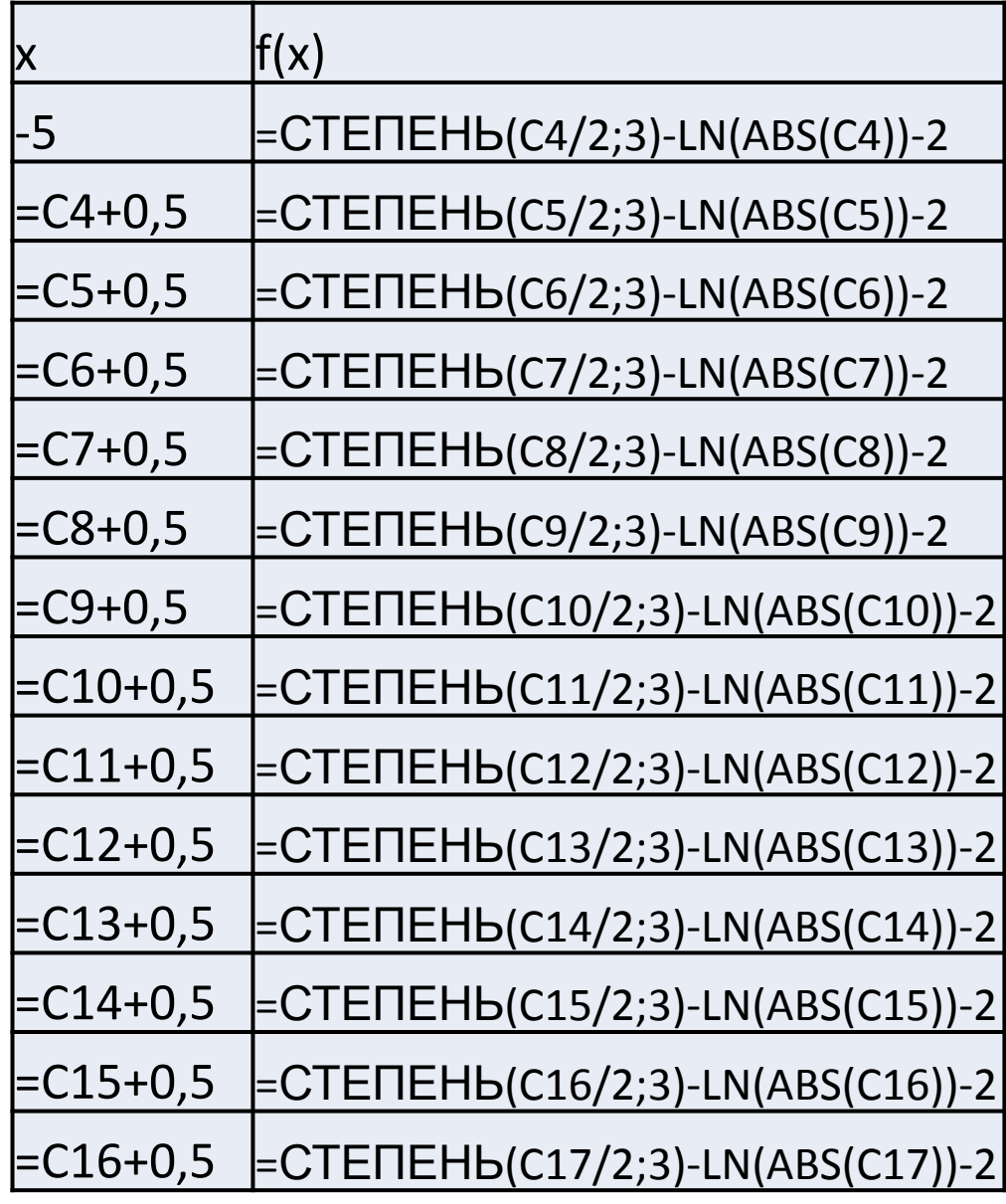

### Обратите внимание, что при

$$
x \in [2, 5; 3]
$$

функция *f*(*x*) меняет знак с минуса на плюс.

Следовательно, корень уравнения *f*(*x*) = 0 находится в интервале *x* от 2,5 до 3.

*Этап отделения корней завершен*.

# Уточним корни, используя **ИНСТРУМЕНТ ПОДБОР** *NAPAMETPA*

- 1) Подбор параметра
- 2) Точное значение корня

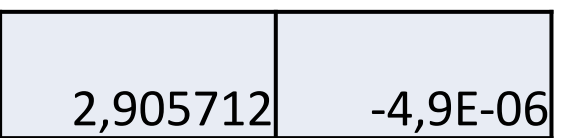

# **Решение систем линейных уравнений в** *Excel*

### В *Excel* имеется ряд функций для обработки двумерных массивов.

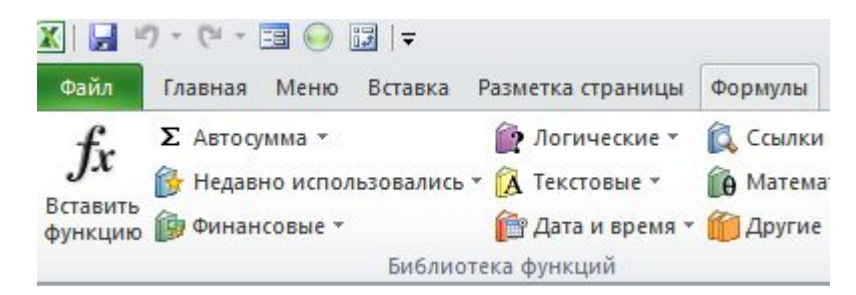

#### *Формулы – Вставить функцию или кнопка*   $f_x$ Категория **Математические** содержит функции:

**МОБР (массив)** − возвращает обратную матрицу для выбранного диапазона ячеек, хранящего значения элементов квадратной матрицы;

# **МОПРЕД (массив)** − возвращает определитель матрицы (матрица хранится в массиве);

# **МУМНОЖ(массив1; массив2)** − возвращает произведение матриц;

**ТРАНСП(массив)** – преобразует вертикальный диапазон ячеек в горизонтальный, или наоборот;

**ЧИСЛСТОЛБ(массив)** – возвращает число столбцов в массиве;

**ЧСТРОК(массив)** – возвращает число строк в массиве.

Перечисленные функции позволяют реализовать решение системы линейных алгебраических уравнений **методом обратной матрицы.**

#### Пример 5. Решить систему уравнений

$$
\begin{cases} 3,4x-5,5y+1,6z = -4,5; \\ 7,9x+2,1y-5z = 0,3; \\ 12,3x-4,6y-7,8z = -2. \end{cases}
$$

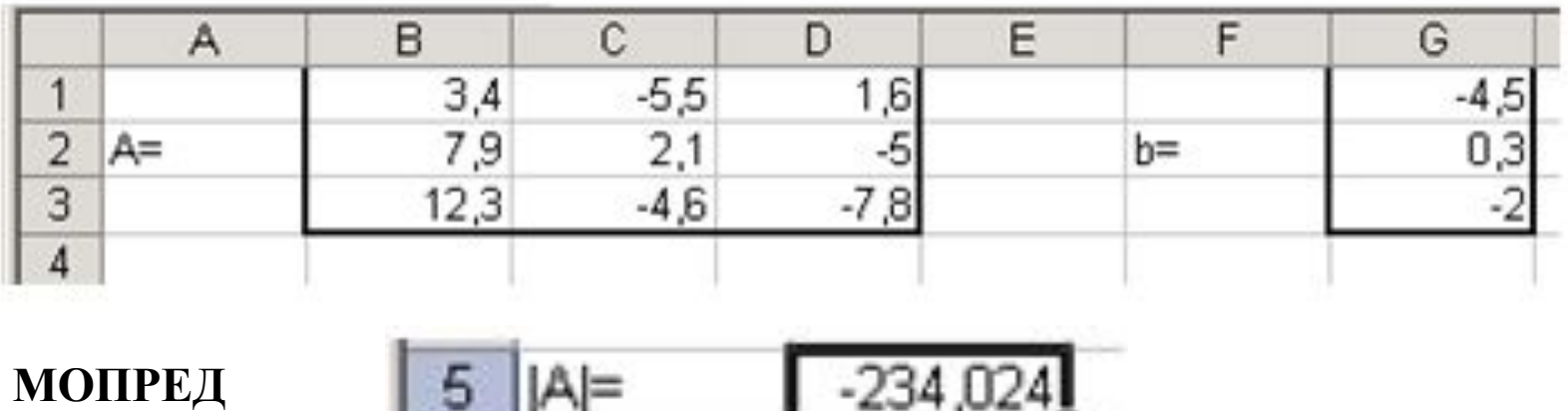

 $-234,024$ 

Так как определитель матрицы отличен от нуля, то система линейных уравнений имеет единственное решение, определяемое по формуле

 $||A||=$ 

1.D.

$$
X=A^{-1}b
$$

**В** ячейке А8 наберите текст  $X =$  и выделите диапазон ячеек В7:В9. предназначенный для отображения найденного решения:

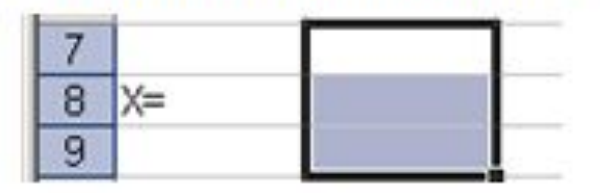

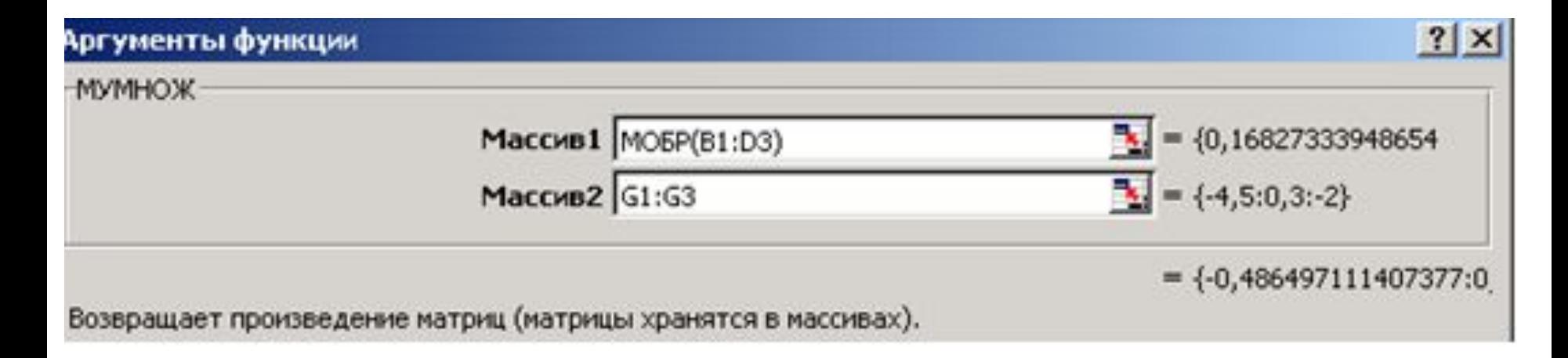

### Завершите ввод формулы не традиционным щелчком на кнопке **OK**, а комбинацией клавиш **Ctrl Shift Enter**.

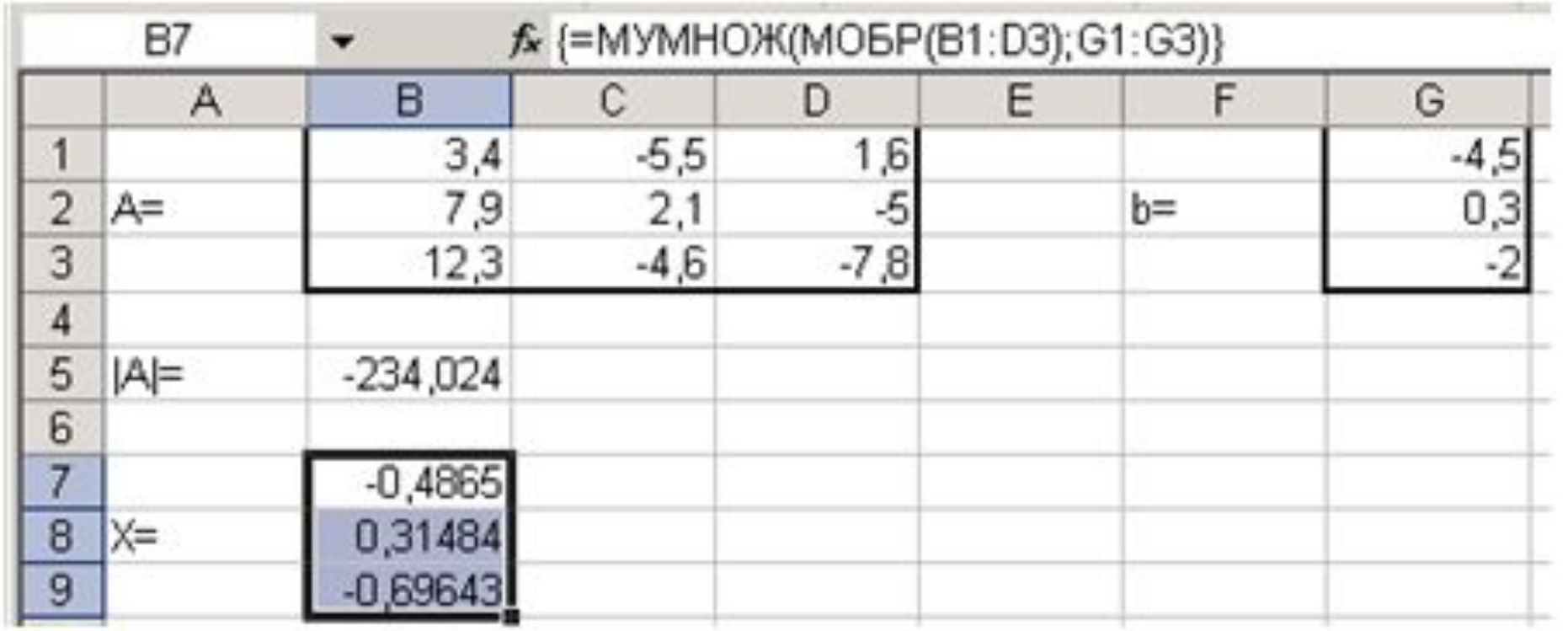